Connecting with a computer <Supplement>

New function in Ver.2

- With the power off, connect this unit to a Windows PC or a Macintosh using a USB cable.
- <To use as a MicroSD card reader>

Press ( ) while "CArd" is displayed.

<To use as an audio interface>

Press • while "AUdlo" is displayed.

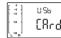

Displayed alternately at one-second interval

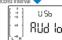

## MEMO

If no action is performed for 10 seconds, it will automatically start working as a MicroSD card reader.

3. <When "CArd" is selected>

It starts working as a MicroSD card reader.

<When "AUdlo" is selected>

When the screen to select the sampling frequency appears, use ◀◀ / ▶▶ to select the frequency and press .

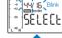

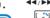

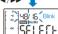

MEMO

The sampling frequency should be set to the same value as the recording software and playback files.

It starts working as an audio interface.
This unit's input signal is sent to the com-

puter, and you can use this unit to monitor the playback signal on the computer.

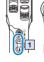

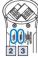

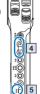

Adjusts the output level

2 Switches on/off the LO CUT function

3 Switches on/off the AUTO level function

4 Adjusts the input level

5 Disables the keys

The playback signal of the computer can be monitored when line/headphone output lack is not used.

Input/output level

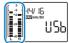

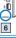